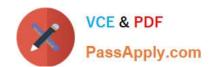

# MS-600<sup>Q&As</sup>

Building Applications and Solutions with Microsoft 365 Core Services

# Pass Microsoft MS-600 Exam with 100% Guarantee

Free Download Real Questions & Answers PDF and VCE file from:

https://www.passapply.com/ms-600.html

100% Passing Guarantee 100% Money Back Assurance

Following Questions and Answers are all new published by Microsoft
Official Exam Center

- Instant Download After Purchase
- 100% Money Back Guarantee
- 365 Days Free Update
- 800,000+ Satisfied Customers

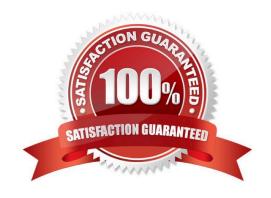

#### **QUESTION 1**

You have a SharePoint Framework (SPFx) 1.5 solution.

You need to ensure that the solution can be used as a tab in Microsoft Teams.

What should you do first?

- A. Convert the solution to use the Bot Framework
- B. Deploy the solution to a developer site collection
- C. Deploy the solution to the Microsoft AppSource store
- D. Upgrade the solution to the latest version of SPFx

Correct Answer: D

Starting with the SharePoint Framework v1.8, you can implement your Microsoft Teams tabs using SharePoint Framework. Reference: https://docs.microsoft.com/en-us/sharepoint/dev/spfx/web-parts/get-started/using-web-part-as-msteams-tab

#### **QUESTION 2**

#### **HOTSPOT**

You are developing a single-page application (SPA).

You plan to access user data from Microsoft Graph by using an AJAX call.

You need to obtain an access token by the Microsoft Authentication Library (MSAL). The solution must minimize authentication prompts.

How should you complete the code segment? To answer, select the appropriate options in the answer area.

NOTE: Each correct selection is worth one point.

Hot Area:

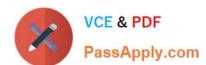

2024 Latest passapply MS-600 PDF and VCE dumps Download

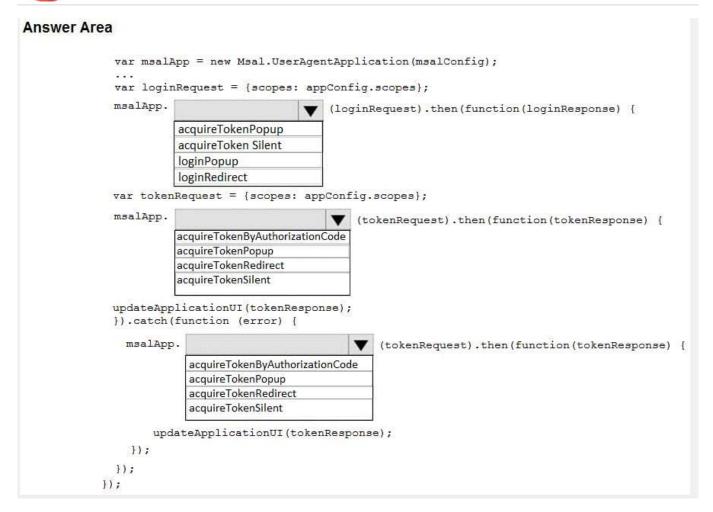

2024 Latest passapply MS-600 PDF and VCE dumps Download

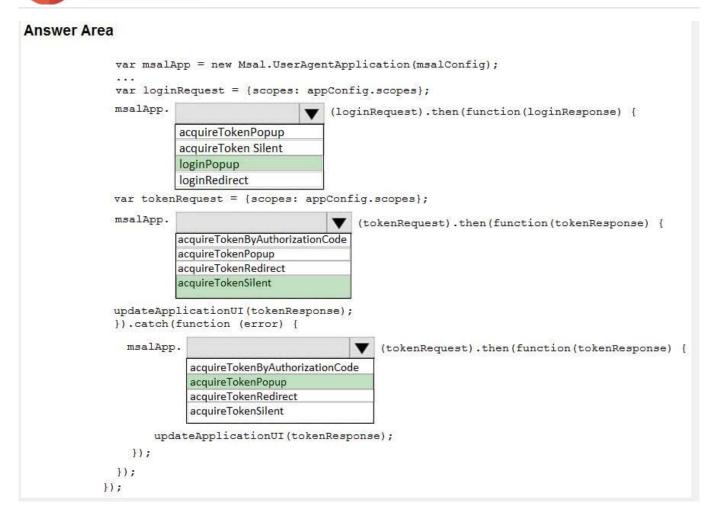

#### Box 1: loginPopup

#### Box 2: acquireTokenSilent

The pattern for acquiring tokens for APIs with MSAL.js is to first attempt a silent token request by using the acquireTokenSilent method. When this method is called, the library first checks the cache in browser storage to see if a valid token

exists and returns it. When no valid token is in the cache, it sends a silent token request to Azure Active Directory (Azure AD) from a hidden iframe. This method also allows the library to renew tokens.

#### Box 3: acquireTokenPopup

//AcquireToken Failure, send an interactive request.

#### Example:

userAgentApplication.loginPopup(applicationConfig.graphScopes).then(function (idToken) { //Login Success userAgentApplication.acquireTokenSilent(applicationConfig.graphScopes).then(function (accessToken) {

//AcquireToken Success
updateUI();
}, function (error) {

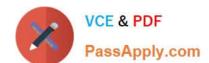

2024 Latest passapply MS-600 PDF and VCE dumps Download

//AcquireToken Failure, send an interactive request.

userAgentApplication.acquireTokenPopup(applicationConfig.graphScopes).then(function (accessToken) {

updateUI();
}, function (error) {

console.log(error);
});

}, function (error) {

console.log(error);

**})**;

})

Reference: https://github.com/AzureAD/microsoft-authentication-library-for-js/issues/339

#### **QUESTION 3**

#### **HOTSPOT**

You are developing a web app that will use the Microsoft Graph API. The app will use a front end to authenticate users and a backend to provision new unified groups.

Users do not have permission to provision groups in Azure Active Directory (Azure AD).

You need to recommend which permission types to grant. The solution must use the principle of least privilege.

What should you recommend? To answer, select the appropriate options in the answer area.

NOTE: Each correct selection is worth one point.

Hot Area:

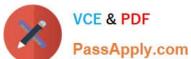

# **Answer Area**

| Front end: |                        | • |
|------------|------------------------|---|
|            | Application permission | n |
|            | Delegated permission   | n |
| Back end:  |                        | - |
|            | Application permission |   |
|            | Delegated permission   |   |

Correct Answer:

# **Answer Area**

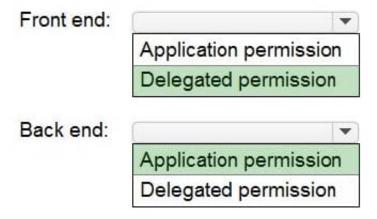

Reference: https://docs.microsoft.com/en-us/azure/app-service/scenario-secure-app-access-microsoft-graph-as-user?tabs=azure-resource-explorer%2Ccommand-line

# **QUESTION 4**

You are developing an app that will display all the users returned in a Microsoft Graph query. The entire dataset is too large, and you receive the following response.

2024 Latest passapply MS-600 PDF and VCE dumps Download

How should you retrieve the next page of data?

- A. Send an HTTP PATCHrequest to the
- B. Send an HTTP GETrequest that contains the id value.
- C. Send an HTTP GETrequest that contains the skiptoken value.
- D. Append the skip queryparameter to the last request.
- E. Send an HTTP GETrequest to the

Correct Answer: D

Reference: https://docs.microsoft.com/en-us/graph/query-parameters

#### **QUESTION 5**

You have a single-page application (SPA) named TodoListSPA and a server-based web app named TodoListService.

The permissions for the TodoListSPA API are configured as shown in the TodoListSPA exhibit. (Click the TodoListSPA tab.)

| API / PERMISSIONS NAME              | TYPE      | DESCRIPTION                          | ADMIN CONSENT REQUIRED |
|-------------------------------------|-----------|--------------------------------------|------------------------|
| ▼ TodoListService-OBO-sample-v2 (1) |           |                                      |                        |
| user_impersonation                  | Delegated | Access TodoListService-OBO-sample-v2 |                        |

The permissions for the TodoListService API are configured as shown in the TodoListService exhibit (Click the TodoListService tab.)

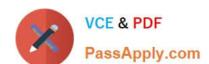

2024 Latest passapply MS-600 PDF and VCE dumps Download

| API / PERMISSIONS NAME | TYPE      | DESCRIPTION                   |
|------------------------|-----------|-------------------------------|
| ▼ Microsoft Graph (1)  |           |                               |
| User.Read              | Delegated | Sign in and read user profile |

You need to ensure that TodoListService can access a Microsoft OneDrive file of the signed-in user. The solution must use the principle of least privilege. Which permission request should you configure?

A. the sites. Read.All delegated permission for TodoListSPA

B. the sites.Read.ah application permission for TodoListSPA

C. the sites.Read.ah application permission for TodoListService

D. the sites.Read.ah delegated permission for TodoListService

Correct Answer: C

#### **QUESTION 6**

#### **HOTSPOT**

You are creating an app manifest for Microsoft Teams.

You need to create a team tab and a personal tab. The team tab must be scoped for group chat.

How should you complete the manifest? To answer, select the appropriate options in the answer area.

NOTE: Each correct selection is worth one point.

Hot Area:

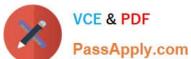

# **Answer Area**

```
"configurableTabs": [
          "configurationUrl": "https://yourconfiguration.contoso.com",
          "canUpdateConfiguration": true,
          "scopes": [
    groupchat"
    personal"
    sharePointFullPage"
    'team"
           1
      }
 1,
 "staticTabs": [
      1
           "entityId": "yourFirstTab",
           "name": "Your first tab",
           "contentUrl": "https://yourfirsttab.contoso.com"
           "scopes": [
             groupchat"
             'personal"
             sharePointFullPage"
             "team"
               ]
           ]
```

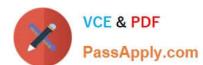

# **Answer Area**

```
"configurableTabs": [
     {
          "configurationUrl": "https://yourconfiguration.contoso.com",
          "canUpdateConfiguration": true,
          "scopes": [
    'groupchat"
    personal"
    sharePointFullPage"
    'team"
            1
      }
 1,
 "staticTabs": [
      1
            "entityId": "yourFirstTab",
            "name": "Your first tab",
            "contentUrl": "https://yourfirsttab.contoso.com"
            "scopes": [
             groupchat"
             personal"
             sharePointFullPage"
             "team"
               1
```

Reference: https://medium.com/netcompany/custom-microsoft-teams-applications-the-easy-way-6da0a5975336

#### **QUESTION 7**

You are developing a Microsoft Office Add-in for Microsoft Word. Which Office UI element can contain commands from the add-in?

- A. dialog boxes
- B. the ribbon
- C. the File menu
- D. task panes

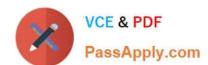

2024 Latest passapply MS-600 PDF and VCE dumps Download

Correct Answer: B

Reference: https://docs.microsoft.com/en-us/office/dev/add-ins/design/add-in-commands

#### **QUESTION 8**

You are creating an application named App1 that will use the Microsoft identity platform. App1 will be accessed only by users from several different Microsoft 365 subscriptions. Which Supported account types setting should you configure for App1?

- A. Accounts in this organizational directory only
- B. Accounts in any organizational directory and personal Microsoft a accounts
- C. Accounts in any organizational directory

Correct Answer: B

#### **QUESTION 9**

#### HOTSPOT

You plan to create a Microsoft Teams application that uses action-based messaging extensions. For each of the following statements, select Yes if the statement is true. Otherwise, select No. NOTE: Each correct selection is worth one point.

#### Hot Area:

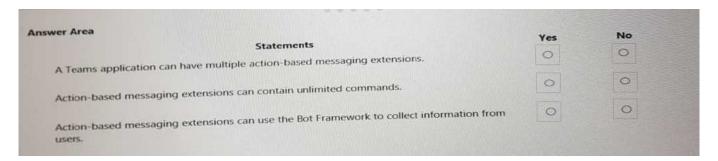

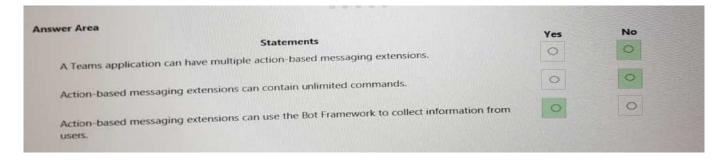

2024 Latest passapply MS-600 PDF and VCE dumps Download

#### **QUESTION 10**

#### **HOTSPOT**

You are developing a single-page application (SPA) that authenticates users by using MSAL.js. The SPA must meet the following requirements:

Only allow access to the users in an organization named contoso.onmicrosoft.com.

Support single sign-on (SSO) across tabs and user sessions.

How should you complete the code for the SPA? To answer, select the appropriate options in the answer area.

NOTE: Each correct selection is worth one point.

Hot Area:

```
const config = {
     auth: {
           clientId: "c10639eb-16ca-452b-a94d-ad8c43682819",
           authority:
                         "https://login.microsoftonline.com/consumers/",
                         "https://login.microsoftonline.com/organizations/",
                         "https://login.microsoftonline.com/contoso.onmicrosoft.com",
           cacheLocation:
                              'localStorage"
                              sessionStorage"
     }
}
const myMSALObj = new UserAgentApplication(config);
function authCallback(error, response) {
     //handle redirect response
myMSALObj.handleRedirectCallback(authCallback);
```

2024 Latest passapply MS-600 PDF and VCE dumps Download

```
const config = {
     auth: {
           clientId: "c10639eb-16ca-452b-a94d-ad8c43682819",
           authority:
                         "https://login.microsoftonline.com/consumers/",
                         "https://login.microsoftonline.com/organizations/",
                         "https://login.microsoftonline.com/contoso.onmicrosoft.com",
           cacheLocation:
                             "localStorage"
                              sessionStorage"
     }
}
const myMSALObj = new UserAgentApplication(config);
function authCallback(error, response) {
     //handle redirect response
}
myMSALObj.handleRedirectCallback(authCallback);
```

#### **QUESTION 11**

**DRAG DROP** 

Match the SharePoint Framework (SPFx) extensions to the correct descriptions.

To answer, drag the appropriate SPFx extension from the column on the left to its description on the right. Each SPFx extension may be used once, more than once, or not at all.

NOTE Each correct match is worth one point.

Select and Place:

2024 Latest passapply MS-600 PDF and VCE dumps Download

| SPFx Extensions                                                                            |                                                                    |
|--------------------------------------------------------------------------------------------|--------------------------------------------------------------------|
| Application Customizers                                                                    |                                                                    |
| Command sets                                                                               |                                                                    |
| Field Customizers                                                                          |                                                                    |
| SPFx extension                                                                             | Used to change the look and feel of a page library's view.         |
| SPFx extension                                                                             | Used to create custom actions for a page library used by authors   |
| SPFx extension                                                                             | Used to add scripts to a page and extend HTML element placeholders |
| SPFx Extensions                                                                            |                                                                    |
| Command sets                                                                               | Used to change the look and feel of a page library's view.         |
| Field Customizers                                                                          | Used to create custom actions for a page library used by authors   |
| Application Customizers                                                                    | Used to add scripts to a page and extend HTML element placeholders |
| Application Customizers  Application Customizers: Adds so them with custom renderings. Fie |                                                                    |

# **QUESTION 12**

You need to build a daemon app that polls Microsoft Graph to get all user information.

You register and configure the app in Azure Active Directory (Azure AD).

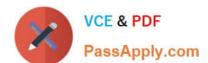

Which three actions should you perform next? Each correct answer presents part of the solution.

NOTE: Each correct selection is worth one point.

- A. Get the consent of each user.
- B. Pass a bearer token in the authorization header and call the Microsoft Graph API.
- C. Get an ID token.
- D. Get an access token.
- E. Provide the admin consent URL to a global administrator in Azure AD.

Correct Answer: BDE

Reference: https://docs.microsoft.com/en-us/azure/active-directory/develop/scenario-daemon-overview https://docs.microsoft.com/en-us/graph/auth/auth-concepts

#### **QUESTION 13**

You develop a web API named WebApi1.

When validating a token received from a client application, WebApi1 receives a MsalUiRequiredException exception from Azure Active Directory (Azure AD).

You need to formulate the response that WebApi1 will return to the client application.

Which HTTP response should you send?

- A. HTTP 307 Temporary Redirect
- B. HTTP 400 Bad Request
- C. HTTP 403 Forbidden
- D. HTTP 412 Precondition Failed

Correct Answer: D

The HyperText Transfer Protocol (HTTP) 412 Precondition Failed client error response code indicates that access to the target resource has been denied. This happens with conditional requests on methods other than GET or HEAD when

the condition defined by the If-Unmodified-Since or If-None-Match headers is not fulfilled. In that case, the request, usually an upload or a modification of a resource, cannot be made and this error response is sent back.

MsalUiRequiredException

The "Ui Required" is proposed as a specialization of MsalServiceException named MsalUiRequiredException. This means you have attempted to use a non-interactive method of acquiring a token (e.g. AcquireTokenSilent), but MSAL could

not do it silently.

this can be because: you need to sign-in you need to consent you need to go through a multi-factor authentication experience. The remediation is to call AcquireTokenInteractive try { app.AcquireTokenXXX(scopes, account) WithYYYY(...) ExecuteAsync() } catch(MsalUiRequiredException ex) { app.AcquireTokenInteractive(scopes) WithAccount(account) WithClaims(ex.Claims) ExcecuteAsync(); }

#### **QUESTION 14**

## **HOTSPOT**

You have a Microsoft 365 tenant that contains a user named User1 and a group named Group1.

You need to create a Microsoft Graph API query that returns the following information:

All the calendar events of User1

The details of Group1

The solution must meet the following requirements:

Minimize the amount of data returned.

Minimize the number of calls executed against the Microsoft Graph API.

How should you complete the query? To answer, select the appropriate options in the answer area.

2024 Latest passapply MS-600 PDF and VCE dumps Download

NOTE: Each correct selection is worth one point.

Hot Area:

```
POST
https://graph.microsoft.com/v1.0/
                                           /$batch
                                           /$batch?$select=id,subject,start,end
                                           /me/calendar/events?$select=id,subject,start,end
{
     "requests": [
                  "id": "1",
                  "method": "GET",
                  "url": "/users/user1@contoso.com/calendar/
                                                                        events?$format=json
                                                                        events?$select=id,subject,start,end
                                                                        events?$orderby=/id/subject/start/end
            1,
                  "id": "2",
                  "method": "GET",
                   "url":
                            "/groups?$count=true"
                            "/groups?$orderby=displayname"
                            "/groups?$filter=startswith(displayName, 'Group1')"
                   }
              1
         }
```

2024 Latest passapply MS-600 PDF and VCE dumps Download

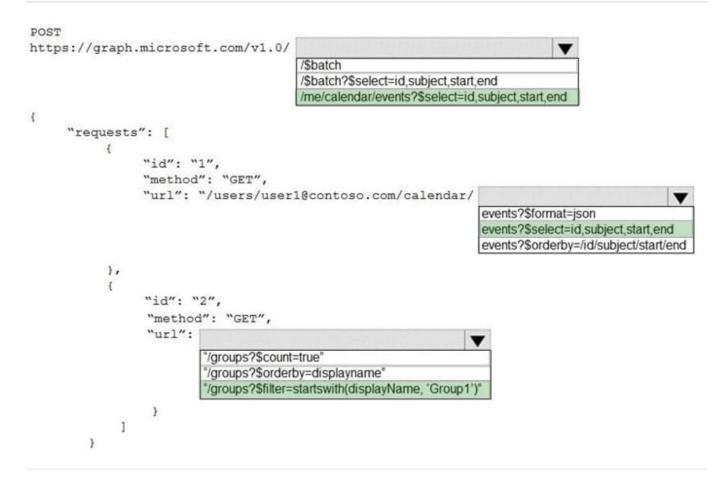

#### **QUESTION 15**

#### DRAG DROP

You are developing a server-based application that has the following requirements:

1.

Prompt the user to fill out form that contains a keyword.

2.

Search the OneDrive for Business folder for files that contain the keyword and return the results to the user.

3.

Allow the user to select one of the files from the results.

4.

Copy the selected file to an Azure Blob storage container.

Which four actions should the application perform in sequence? To answer, move the appropriate actions from the list of actions to the answer area and arrange them in the correct order.

Select and Place:

## Actions

# **Answer Area**

Store the @microsoft.graph.downloadUrl property in a variable.

Store the file in a Blob storage container.

Perform the following REST request.

POST /me/drive/items/{item-id}/copy

Store the file in a Blob storage container.

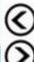

Perform the following REST request.

GET /me/drive/items/{item-id}

Perform the following REST request.

GET /me/drive/root/search(q=
'{keyword}')

Store the weburl property in a variable.

# **Answer Area** Actions Perform the following REST request. GET /me/drive/items/{item-id} Store the @microsoft.graph.downloadUrl property in a variable. Store the file in a Blob storage container. Perform the following REST request. POST /me/drive/items/{item-id}/copy Store the file in a Blob storage container. Perform the following REST request. GET /me/drive/root/search(q= '{keyword}') Store the weburl property in a variable.

Latest MS-600 Dumps

MS-600 PDF Dumps

MS-600 Exam Questions